# 如何在CE 8.0中傳送API命令

## 目錄

簡介 必要條件 需求 採用元件 背景資訊 問題 解析

# 簡介

本文說明如何將Application Programming Interface(API)命令傳送到Collaboration Endpoint(CE)8.0或更高版本的軟體。

# 必要條件

### 需求

思科建議您瞭解以下主題:

- CE 8.0軟體或更高版本
- API知識
- cURL知識

### 採用元件

本檔案中的資訊是根據以下軟體版本:

● CE 8.0或更高版本

本文中的資訊是根據特定實驗室環境內的裝置所建立。文中使用到的所有裝置皆從已清除(預設 )的組態來啟動。如果您的網路正在作用,請確保您已瞭解任何指令可能造成的影響。

# 背景資訊

如果您的部署需要終端的API命令,並且您使用的是CE 8.0或更高版本,則必須使用本文檔中的過 程。

## 問題

在運行7.3.x或更低版本的Telepresence終端中,可以通過URL傳送API命令。使用命令 /fromputxml。

從CE 8.0版開始,此方法已棄用,當您需要對較新版本的代碼傳送命令時,瀏覽器會提示您輸入此 錯誤。

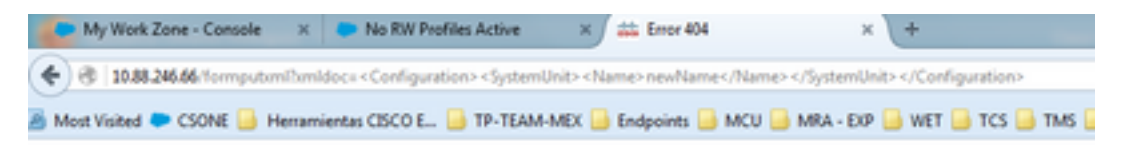

#### **HTTP Error 404**

404 Not Found

#### 或此錯誤

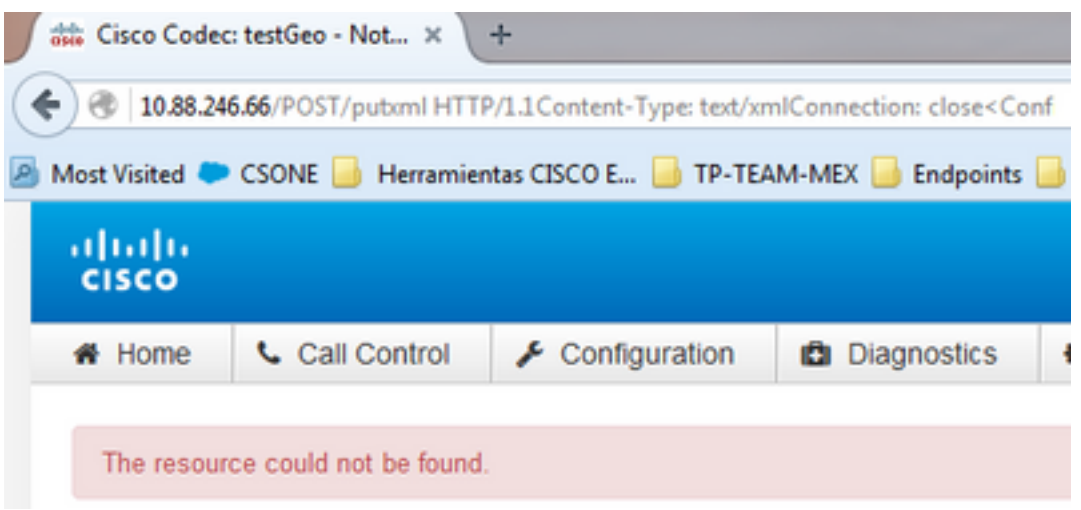

由於官方文檔未顯示這種方法,因此跟蹤文檔缺陷的問題: [CSCuy25151](https://tools.cisco.com/bugsearch/bug/CSCuy25151)。

## 解析

對於此特定方案,此命令的用途是更改裝置名稱。您可以為每種產品使用各種API命令,這些API命 令列在各個API指南中。

步驟1.從Windows電腦開啟命令列。

步驟2.開啟後,您需要使用此特定語法。

curl -u admin d"<XmlDoc><Configuration><SystemUnit><Name>testGeo</Name></SystemUnit></Configuration></XmlDoc>" http://IpOfTheSystem/putxml

附註:使用您的終端IP地址替換命令中的IpOfTheSystem。

步驟3.在命令列要求提供管理員密碼時,提供管理員密碼。

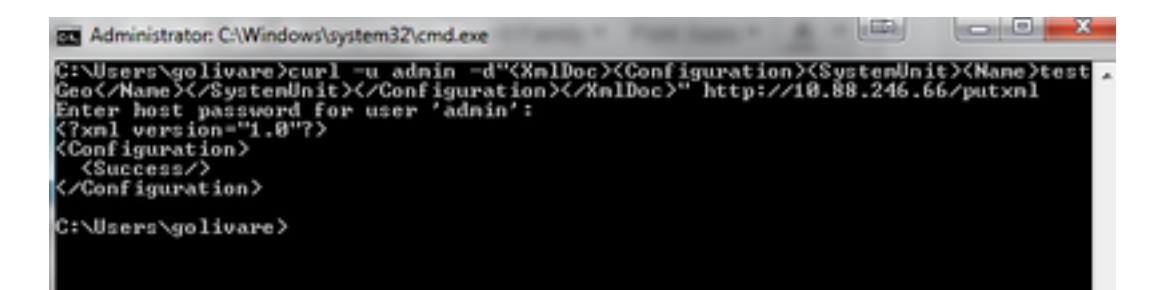

步驟4.輸入終端的網頁以驗證您從API所做的更改是否成功。

# **System Information**

### General

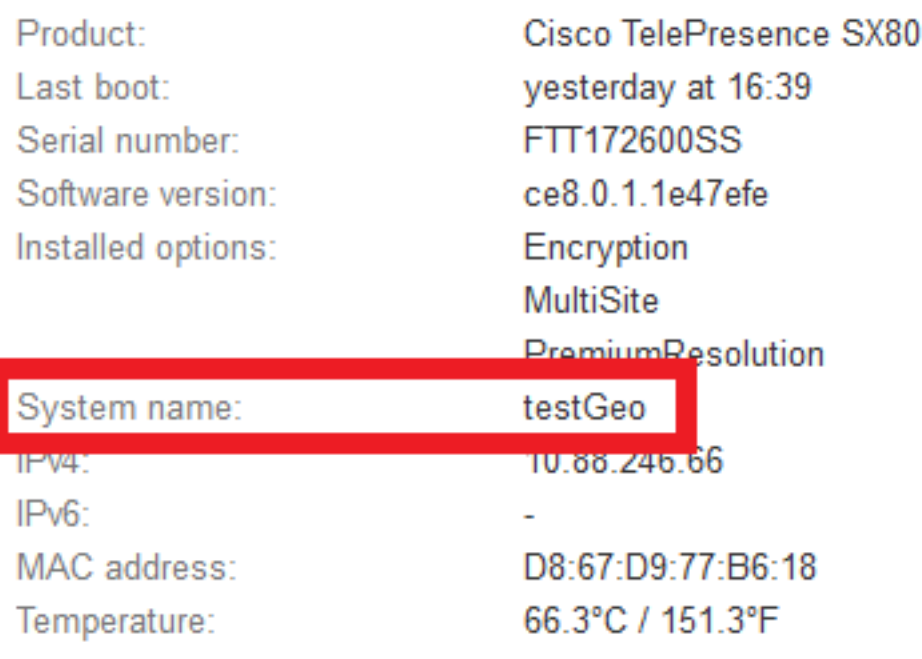

### MX系列的API參考指南。

[http://www.cisco.com/c/en/us/support/collaboration-endpoints/telepresence-mx-series/products](/content/en/us/support/collaboration-endpoints/telepresence-quick-set-series/products-command-reference-list.html)[command-reference-list.html](/content/en/us/support/collaboration-endpoints/telepresence-quick-set-series/products-command-reference-list.html)

### SX系列的API參考指南。

[http://www.cisco.com/c/en/us/support/collaboration-endpoints/telepresence-quick-set](/content/en/us/support/collaboration-endpoints/telepresence-quick-set-series/products-command-reference-list.html)[series/products-command-reference-list.html](/content/en/us/support/collaboration-endpoints/telepresence-quick-set-series/products-command-reference-list.html)